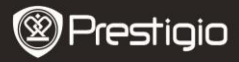

### **1. Комплект поставки**

1. Цифровий портативний відеореєстратор Prestigio

- 
- 3. Автомобільний зарядний пристрій
- **2. Огляд пристрою**
- 
- 
- 6. Кабель AV 9. Чохол
- 4. Кабель USB 7. Перезарядна батарея
- 2. Кріплення 5. Кабель HDMI 8. Стислий посібник
	-

вліво, вправо, центр)

**14** Динамік

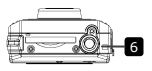

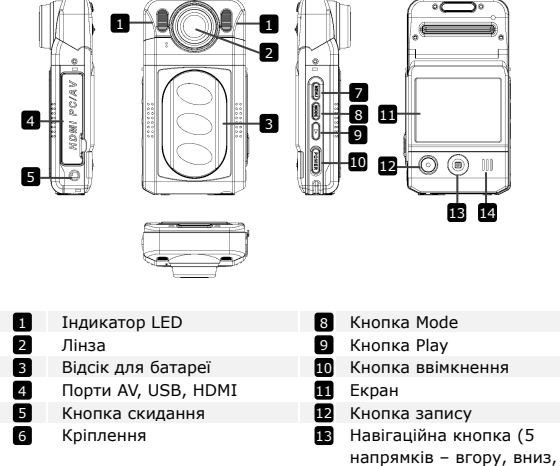

Кнопка Menu 7

Prestigio Roadrunner 500 UA - 1

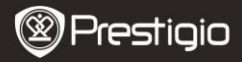

## **Початок роботи**

## **3. Ввімкнення/Вимкнення**

- Розмістіть пристрій в автомобілі і натисніть кнопку ввімкнення, щоб ввімкнути його. Щоб вимкнути пристрій, натисніть цю кнопку ще раз.
- Також ви можете приєднати реєстратор до автомобільного зарядного пристрою. Відео-реєстратор автоматично почне запис при запалюванні двигуна, і вимкнеться, зберігши останній файл, при вимкненні двигуна.

#### **Увага**:

Опція USB Ввімк. повинна бути активована (детальніша інформація міститься в **розділі 9 - USB Ввімк**).

#### **4. Заряджання**

- За допомогою USB-кабелю: приєднайте пристрій до USB-порту комп'ютера. Буде відображено USB-меню з наступним списком опцій: **Картрідер, Заряджання** і **Ввімкнення**. Оберіть **Заряджання** і пристрій негайно почне заряджатися.
- За допомогою автомобільного зарядного пристрою: приєднайте пристрій до автомобільного зарядного пристрою. Реєстратор почне заряджатися після запалення автомобільного двигуна. Пристрій автоматично вимкнеться і почне запис (якщо **USB Ввімк.** активовано). При вимкненні двигуна пристрій автоматично збереже останній файл і вимкнеться.

#### **Увага:**

Ви можете вручну встановити час автоматичного вимкнення після зупинки автомобільного двигуна. Перейдіть до **Відео менюНалаштування відеоВимкнути** і оберіть потрібну опцію.

 Зазвичай акумулятор повністю заряджається за 2-3 години. Робота з пристроєм в ході заряджання може продовжити час заряджання.

#### **Увага:**

Перед першим ввімкненням пристрою, будь-ласка, приєднайте його до ПК або ноутбуку за допомогою USB-кабелю (в комплекті), щоб повністю зарядити літій-йонну батарею. Батарея повністю заряджається за 2-3 години.

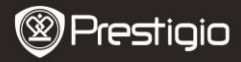

#### **5. Встановлення SD-карти**

- Перед початком відео-запису вставте карту SD (не входить до комплекту) в роз'єм для карт SD на пристрої.
- Щоб видалити карту SD натисніть на неї і витягніть з роз'єму. **Увага:**

Після встановлення карти SD пристрій автоматично розпізнає її як пам'ять, і всі дані буде збережено на цій карті.

## **6. Запис**

- Щоб почати запис, переконайтесь, що обрано Відеорежим. Натисніть кнопку **Запис,** щоб почати запис. Записані файли буде збережено на карті SD. Щоб зупинити запис, натисніть будь-яку кнопку, або вимкніть автомобільний двигун, якщо пристрій приєднано до автомобільного прикурювача. Світловий індикатор вимкнеться.
- При приєднанні до автомобільного прикурювача пристрій автоматично вимкнеться і почне запис (якщо **USB Ввімк. а**ктивовано).

### **7. Фотографування**

- Щоб зробити фотографію, переконайтесь, що обрано Режим фотографій. Натисніть кнопку **Запис,** щоб зробити фотографію. Фотографії зберігаються на карті SD.
- Щоб зробити фотографію зі спалахом, натисніть навігаційну кнопку вліво/вправо, доки необхідний символ спалаху не з'явиться на екрані. Щоб наблизити/віддалити зображення, натисніть навігаційну кнопку вгору/вниз.

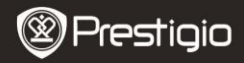

# **Головний екран**

## **8. Головне меню**

На екрані можуть відображуватися наступні символи:

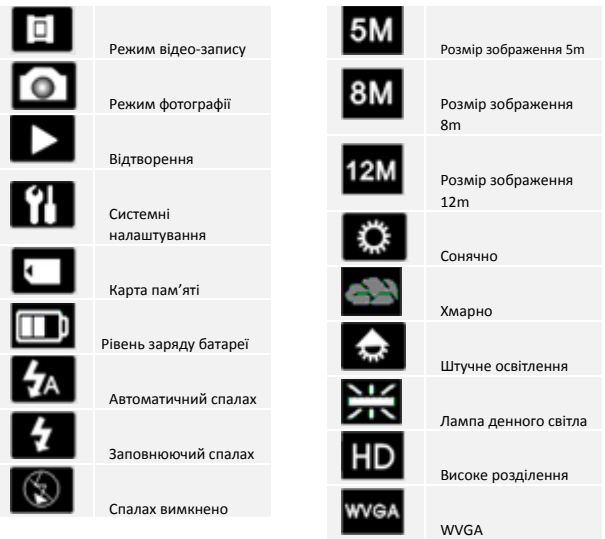

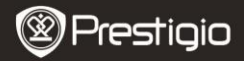

## **Налаштування**

## **9. Налаштування відеорежиму**

Ввімкніть пристрій і переконайтесь, що обрано відеорежим.

#### **Увага:**

Щоб обрати відеорежим або режим фотографії, натисніть кнопку **Mode**. Відповідний символ буде відображено в верхньому лівому куті екрану.

 Натисніть кнопку **Menu**, щоб перейти до налаштувань. Натисніть навігаційну кнопку вгору/вниз, щоб обрати опцію і натисніть її вліво/вправо, щоб встановити значення.

У відео-меню доступний такий список опцій:

- **Розмір:** Оберіть розмір відео-файлів серед 1920x1080 (30 fps), 1920x1080 (15 fps), 1440x1080, 1280x720, 848x480.
- **Експозиція:** Оберіть компенсацію експозиції (якщо пристрій невірно визначає експозицію).
- **Баланс білого:** Оберіть баланс білого відповідно до умов освітлення.
- **Контраст:** Оберіть контраст.
- **Різкість:** Оберіть різкість зображення.
- **Ефект:** Оберіть спеціальний ефект зображення.
- **Режим:** Оберіть режим відео-запису (наприклад, нічна зйомка, пейзажна або портретна орієнтація і т.д.).
- **ISO:** Встановіть ISO.
- **Цикл запису:** Коли на карті SD не залишиться вільного місця, пристрій автоматично зітре найстаріший файл і продовжить запис нових файлів. Оберіть одну з опцій, щоб встановити тривалість відео-фрагментів.
- **USB Ввімк:** Оберіть Ввімк., щоб автоматично почати відео-запис після запалювання двигуна. Ця опція дійсна, коли пристрій приєднано до автомобільного прикурювача. Якщо USB Ввімк не активовано, після запалювання двигуна на екрані пристрою з'явиться стартове меню**.**
- **Вимкнути:** Оберіть час автоматичного вимкнення, коли пристрій приєднано до автомобільного прикурювача. Доступні такі опції: Одразу (вимкнення одразу після зупинки двигуна), Ні (пристрій продовжить роботу навіть після зупинки двигуна), 10 хв, 5 хв, 10

Prestigio Boadrunner 500 UA - 5

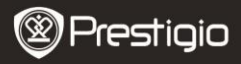

сек (пристрій вимкнеться відповідно через 10 хвилин, 5 хвилин або 10 секунд після зупинки двигуна).

- **Камера:** Пристрій може записувати відео в 2 різних положеннях коли камеру розташовано зверху (як на малюнку в **розділі 2**), і коли її розташовано знизу. Щоб відео не було перегорнутим, оберіть Камера – Так.
- **Детект. руху:** При ввімкненні функції датчика руху пристрій автоматично почне запис, коли відчує рухомий об'єкт, і зупинить запис, якщо не буде спостерігатися жодного руху.
- **Мік:** Оберіть, щоб ввімкнути або вимкнути мікрофон.

### **10. Налаштування режиму фотографії**

Ввімкніть пристрій і переконайтесь, що обрано режим фотографії. **Увага:**

Щоб обрати відеорежим або режим фотографії, натисніть кнопку **Mode**. Відповідний символ буде відображено в верхньому лівому куті екрану.

 Натисніть кнопку **Menu**, щоб перейти до налаштувань. Натисніть навігаційну кнопку вгору/вниз, щоб обрати опцію і натисніть її вліво/вправо, щоб встановити значення.

У меню фотографій доступний такий список опцій:

- **Розмір**: Оберіть розмір зображення серед 5m, 8m і 12m.
- **Експозиція:** Оберіть компенсацію експозиції (якщо пристрій невірно визначає експозицію).
- **Якість**: Оберіть якість зображення.
- **Баланс білого:** Оберіть баланс білого відповідно до умов освітлення.
- **Контраст:** Оберіть контраст.
- **Різкість:** Оберіть різкість зображення.
- **Ефект:** Оберіть спеціальний ефект зображення.
- **Вигляд:** Оберіть режим відео-запису (наприклад, нічна зйомка, пейзажна або портретна орієнтація і т.д.).
- **ISO:** Встановіть ISO.
- **Таймер**: Оберіть Ввімк., щоб застосувати таймер при фотографуванні.
- **Серія**: Оберіть цю опцію, щоб зробити серію фотографій одним натиском.

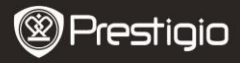

# **11. Загальні налаштування**

Натисніть кнопку **Menu**, щоб перейти до налаштувань. Натисніть навігаційну кнопку направо, щоб обрати Налаштування. Доступні такі налаштування:

- **Гучність:** Оберіть гучність відтворення і сигналу натискання кнопок.
- **Мова:** Оберіть мову меню зі списку.
- **Дата:** Оберіть вірну дату.
- **Годинник:** Встановіть час.
- **Форматув.:** Оберіть, щоб відформатувати карту SD.

### **Важливо:**

Після того, як ви оберете Так і натиснете навігаційну кнопку, карту буде відформатовано без додаткових попереджень. Всі дані з неї буде видалено.

- **Скидання:** Оберіть, щоб відновити налаштування за замовчуванням.
- **Авто вимк.:** Оберіть час автоматичного вимкнення, коли пристрій не використовується.
- **Частота освітлення:** Зміна частоти для усунення ефекту миготіння під час зйомки зі штучним освітленням.
- **Накл. дати:** Оберіть Ввімк., щоб накласти дату і час на фотографії та відео-файли.
- **Версія:** Відображує версію системи.

## **12. Режим відтворення**

Щоб перейти до відтворення, натисніть кнопку **Play**. Буде відображено останній записаний файл. Натисніть навігаційну кнопку, що переглянути файл, натисніть її вліво або вправо, щоб переглянути інші записані файли, або натисніть її вниз, щоб відобразити піктограми всіх записаних файлів. Щоб перейти до опцій меню, натисніть кнопку Menu. Доступні такі налаштування:

- **Видалити**: Оберіть Так, щоб видалити поточний файл.
- **Слайд шоу**: Оберіть, щоб відобразити файли в режимі слайд-шоу.

## **13. USB-з'єднання**

Prestigio Roadrunner 500 UA - 7 Щоб завантажити записані файли на ПК або ноутбук, приєднайте

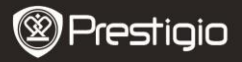

пристрій до ПK або ноутбука за допомогою USB-кабелю. Після приєднання буде відображено стартове USB-меню, з опціями **Кардрідер, Заряджання** і **Ввімкнення**. Оберіть Кардрідер, і пристрій з'явиться в "Моєму комп'ютері" як знімний диск. Всі файли зберігаються у директорії DCIM, відео-файли збережено у форматі MOV, а фотографії збережено у форматі JPG. Ви можете завантажити файли на комп'ютер.

### **14. Відтворення через телевізор**

Щоб відобразити записані файли на телевізорі, приєднайте пристрій до телевізора за допомогою кабелю AV або HDMI і виконайте інструкції на екрані або зверніться до посібника користувача для телевізора.

## **Увага:**

- Перед початком запису вставте карту SD. Карта SD не входить в комплект поставки.
- Коли на карті SD не залишиться вільного місця, пристрій автоматично зітре найстаріший файл і продовжить запис нових файлів (лише якщо активовано опцію **Цикл запису**).

# **Заходи з безпеки**

Додержуйтесь усіх наведених інструкцій з техніки безпеки під час використання пристрою Prestigio Roadrunner 500. Дотримання всіх інструкцій і приписів, вміщених у посібнику для користувача, є необхідною умовою надійної роботи цього пристрою.

- Не намагайтеся розбирати пристрій чи вносити зміни в його конструкцію.
- Не допускайте контакту пристрою з водою чи іншими рідинами. Пристрій не є водонепроникним.
- У разі потрапляння рідини всередину пристрою негайно від'єднайте його від комп'ютера. Подальше використання пристрою може спричинити пожежу або враження електричним струмом. Негайно зверніться до сервісного центру.

ኔ

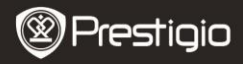

- Що уникнути ризику враження електричним струмом, не торкайтеся пристрою вологими руками.
- Не розташовуйте пристрій поблизу джерел тепла, не піддавайте його дії тепла чи відкритого полум'я.
- Не розташовуйте пристрій в зоні дії сильних електромагнітних полів. Це може призвести до порушень в його роботі і пошкодження даних.

# **Технічні специфікації**

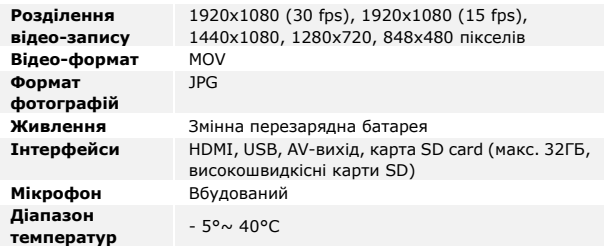

#### **Зберігання даних на карті пам'яті**

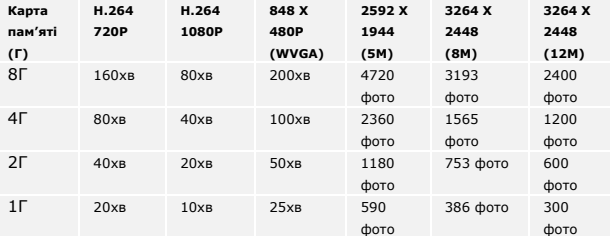

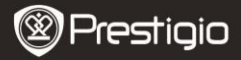

# **Примітка**

Оскільки продукти Prestigio постійно оновлюються і покращуються, Ваш пристрій може незначно відрізнятися зовнішнім виглядом або функціональністю від представленого в даному стислому посібнику. Комплект поставки може змінюватися залежно від регіону.